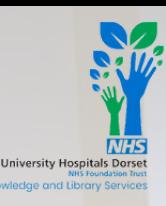

# INSTALLING LIBKEY NOMAD

LibKey [Nomad](https://thirdiron.com/downloadnomad/) makes locating full-text journal articles easier, and is a free browser extension made available by NHS England.

Got further questions or want to request training on using LibKey Nomad? Email us: [library@uhd.nhs.uk](mailto:library@uhd.nhs.uk)

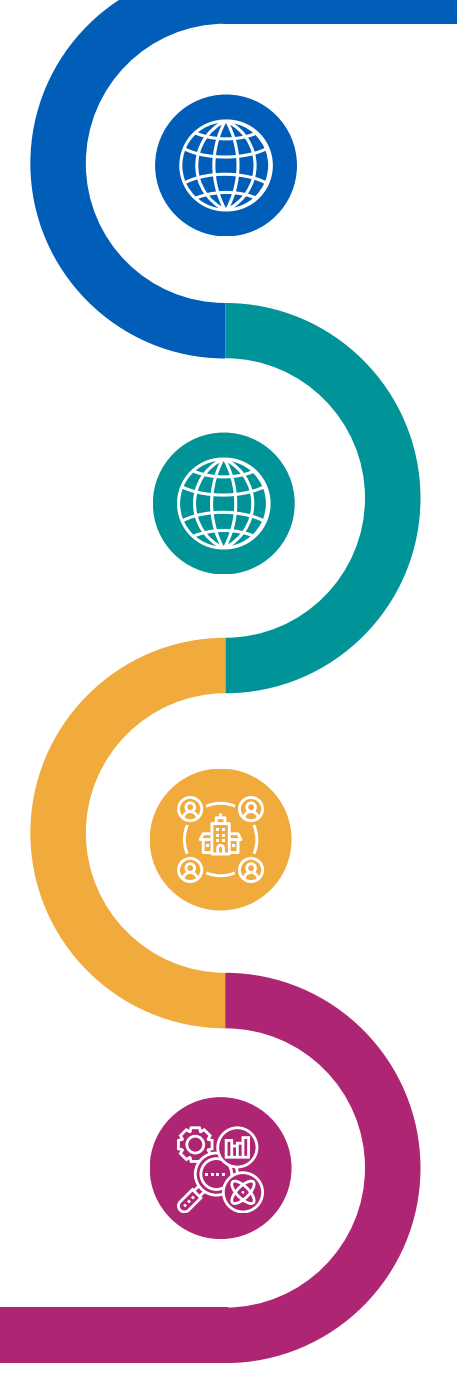

Your Knowledge and Library Services website: <https://nhslibraryuhd.co.uk/>

## **Download LibKey Nomad on Microsoft Edge (Trust Computers)**

- 1.Click Settings and More (...) menu
- 2.Click Extensions
- 3.Open Microsoft Edge Add-ons
- 4.Search LibKey Nomad
- 5.Select Add Extension

#### **Download LibKey Nomad on other browsers**

Click here and follow on screen [instructions](https://thirdiron.com/downloadnomad/)

## **Choosing your organisation**

After installation, you will be asked to select your organisation. Start to type University Hosptials Dorset NHS Foundation Trust or Dorset Healthcare University NHS Foundation Trust and select your Trust.

### **Using LibKey Nomad**

When searching for articles, you will now see these buttons which take you to the full text article.

You will need an OpenAthens account to access the full text.

If you still cannot access an article, you can request this on our website.

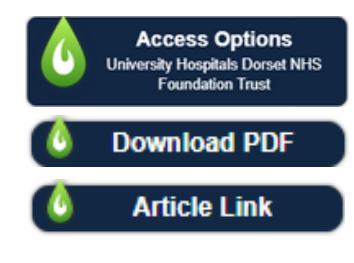

Find out more about [OpenAthens](https://nhslibraryuhd.co.uk/requests/register-for-openathens/) (

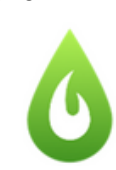

**LibKey Nomad** Third Iron LLC

One-click access to millions of scholarly articles.